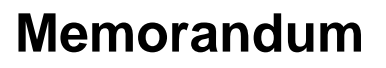

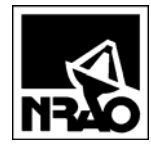

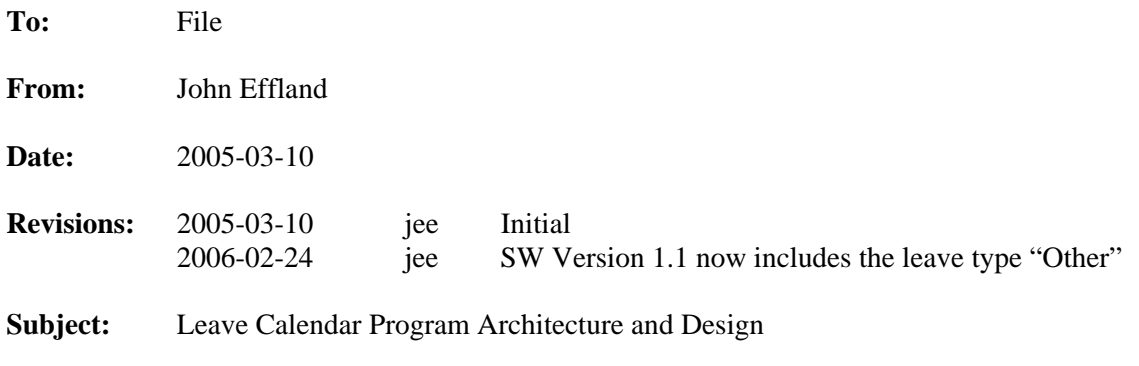

#### **1. Summary**

A program to generate a calendar that displays vacation and travel times for employees was written in August of 2000. It was subsequently updated to show the schedule of visitors to the NTC. The leave calendar software presents the user with a dialog box to assign leave as shown in Figure 1, stores the leave dates and names in a database, and then queries the database to generate static HTML pages which display calendars for the current and following month. A sample calendar generated by this program is shown in Figure 2. While access to the database is restricted to a few users, anyone can access the HTML calendar files residing on  $\c{v-cdl-pub}$ . This document describes the design of the software and the system architecture.

It is important to note that the architecture is basically obsolete and should eventually be replaced by a commercially available, dynamic web-based design.

#### **2. History**

The software originated from an article in Microsoft Developer's Net News Magazine<sup>1</sup> entitled "Building a Webbased Event Calendar." That article assumed the developer would generate Active Server Pages on Microsoft's Internet Information Server, so much of the code was written for that platform. The NRAO didn't have that web server, so the code was ported to Visual Basic Version 6 to build the executable. A SQL database server was running on my office computer "wheat" and was used to store the data and stored procedures, which also reside in the database server.

The intent of the MSDN article was to build a dynamic, web-based scheduling program, but this was scaled down to a simple executable program running on a windows-based client computer, accessing a server-based database, and generating static HTML code to a file each time the program is run.

# **3. Architecture**

l

The overall architecture of the program is shown in Figure 3. The executable file is stored on  $\ker$  and is downloaded and run on the client computer. The user must have access rights to the SQL server program running on wheat. Data are returned from this database server to the client in the form of "recordsets" using Microsoft's

<sup>&</sup>lt;sup>1</sup> MSDN News Magazine, July/August 2000, Volume 9, Number 4, Page 7.

API called "Active-X Data Object's" (ADO). The static HTML calendar page is built and the resulting file is stored on  $\c{c}$  iler $\cc{cv-cd1-pub}$  with a file name that includes the year and month, such as Leave2005Apr.html.

The dialog box shown in Figure 1 uses several Visual Basic controls that require further discussion. A hidden ADO data control allows inserting records into the database and also simplifies the connection of the datagrid to the database. Figure 4 shows the form as seen from the Visual Basic IDE and the data control, named adodc1, is hidden when the program runs. The data control updates the database with user names and leave dates in routine btnAddLeave\_Click. Existing names and leave dates are tabulated in the datagrid on the dialog box, which allows the user to edit data directly in the cells of the grid. Changes the user makes to entries in the datagrid are posted back into the database *via* linkage by defining the data control to be the datasource for the datagrid.

The data control is dynamically loaded with the dataset connection string in routine Form\_Load and its recordsource is defined in the same routine. Attempts to dynamically generate the recordsource by returning a string from a stored procedure were never successful, but the code remains commented in the routine for future reference.

The leave dates are selected using a DateTimePicker control.

The stored procedures, listed in Section 7, are routines written in Microsoft's "T-SQL," run on the database server, and return recordsets. The Visual Basic code is listed in Section 8.

# **4. File Locations**

The leave calendar software uses a number of files given in this section.

Visual Basic VB Project files:

```
\\cvfiler.cv.nrao.edu\cv-cdl-sis\MeasSys\Software\Utils\WebCalendar\WebCalCode.vbp 
\\cvfiler.cv.nrao.edu\cv-cdl-sis\MeasSys\Software\Utils\WebCalendar\WebCalCode.vbw
```
Visual Basic form file:

\\cvfiler.cv.nrao.edu\cv-cdl-sis\MeasSys\Software\Utils\WebCalendar\Form1.frm

Visual Basic executable location:

\\cvfiler.cv.nrao.edu \cv-cdl-pub\WebCalendarSoftware\WebCalendar.exe

Directory for HTML Leave Calendars

\\cvfiler.cv.nrao.edu\cv-cdl-pub\

# **5. Database Use**

l

Names and dates are stored on a MS SQL Server version  $7.0<sup>2</sup>$  database running on computer wheat in my office.

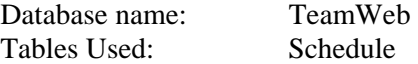

The database table Schedule is structured as shown in Table 1.

<sup>&</sup>lt;sup>2</sup> Wheat is actually running Microsoft's Data Engine, which is functionally equivalent to SQL Server but the number of concurrent users is limited by slowing down the server when more than 5 concurrent users are logged into the server.

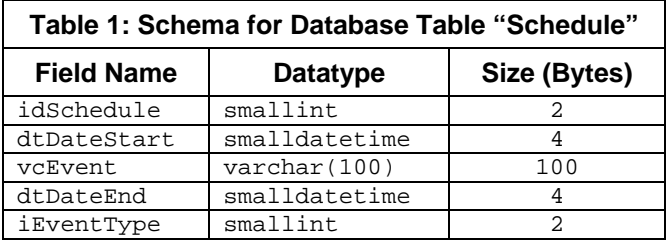

A number of other tables in the database TeamWeb were for prototyping of other projects but are now unused.

# **6. Windows Libraries and OLE Objects**

The leave calendar software uses the following libraries and OLE objects:

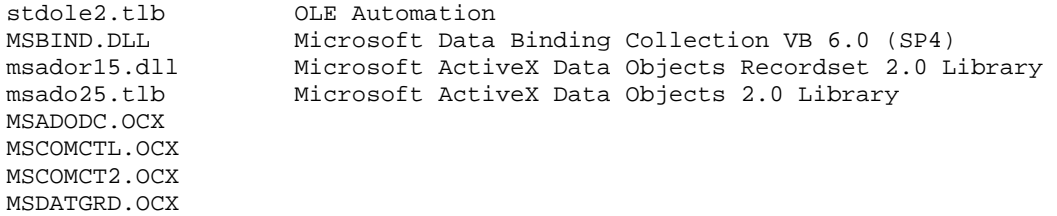

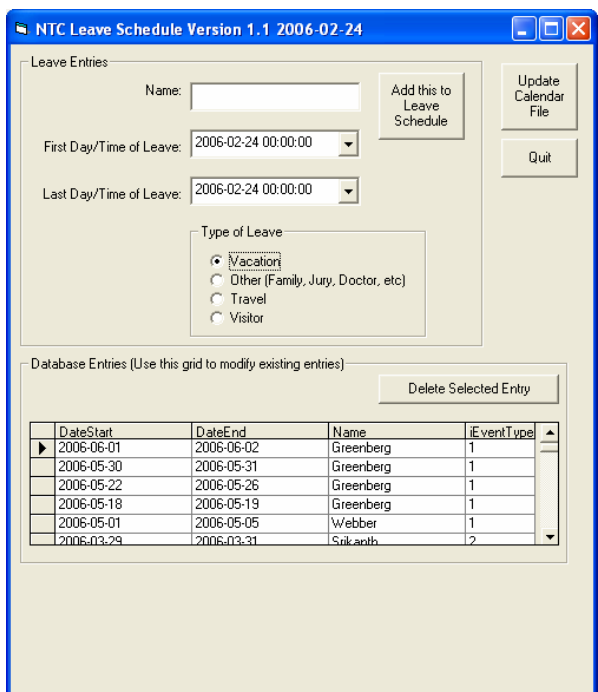

**Figure 1: Dialog Box for adding leave to the database and generating the calendar file** 

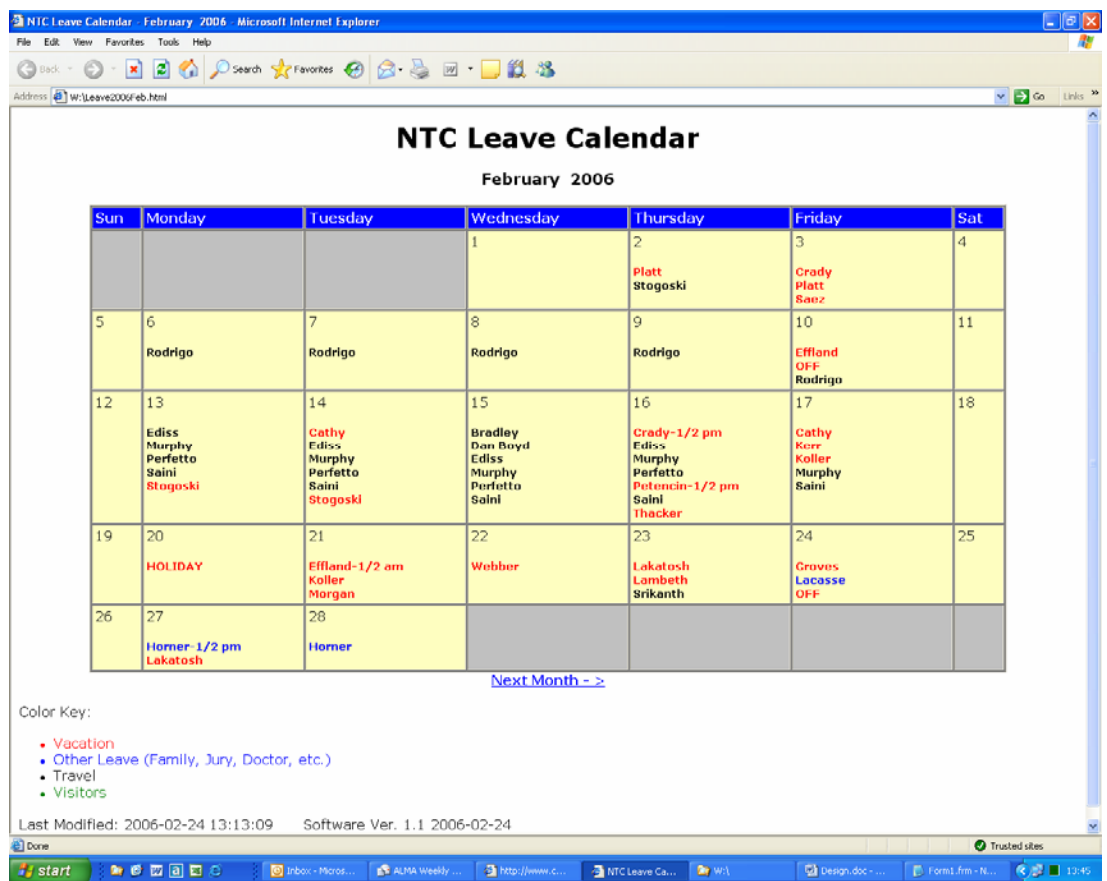

**Figure 2: Sample of Calendar Output** 

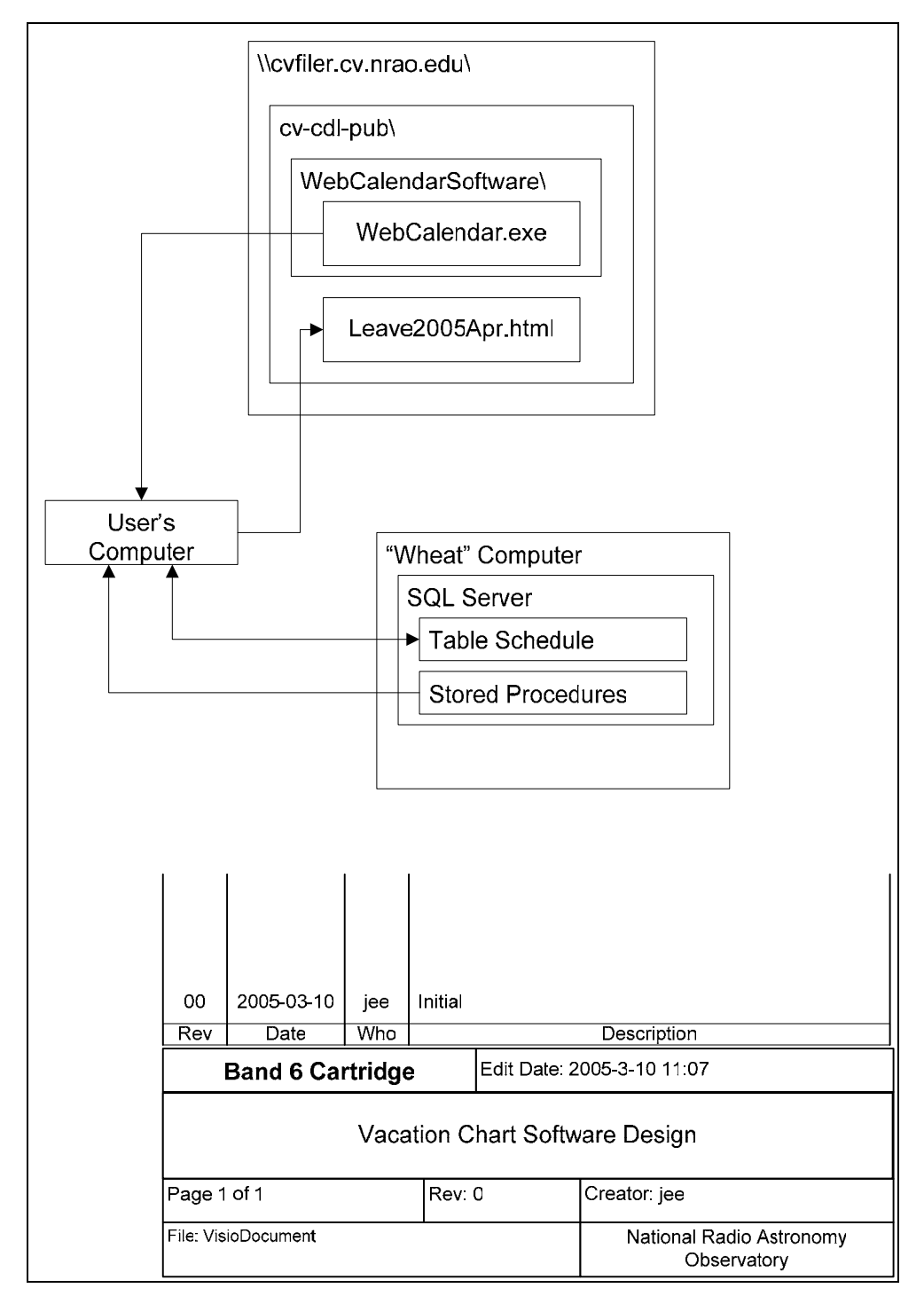

**Figure 3: Overall Architecture** 

I

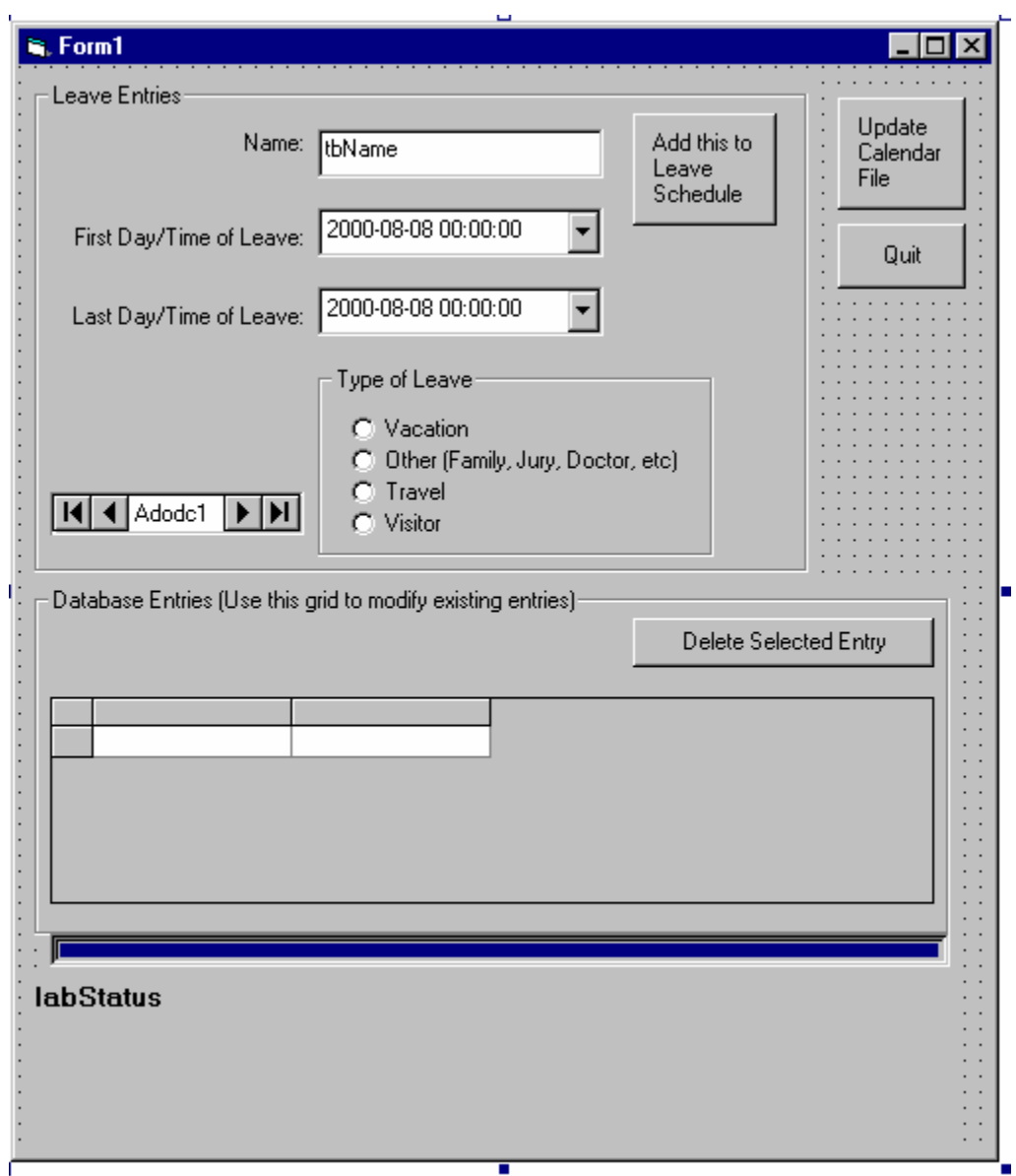

#### т **Figure 4: Form from Visual Basic Editor**

#### 7. Stored Procedures in Database "TeamWeb" on MS SQL Server "Wheat"

The following stored procedures run queries on tables in the database TeamWeb and return recordsets using Microsoft's ADO API. Note that only the procedure speet ScheduleforDay actually runs with the leave calendar software. The other stored procedures are uncompleted enhancements.

```
CREATE Procedure spGetScheduleForDay(@nDateTime smalldatetime)
-- Returns all events whose dates fall between the date given in the parameter
-- 2000-08-08 jee
\overline{A}SSELECT vcEvent, iEventType
     FROM Schedule
      -- Style 0 shows dates as text in form: "mon dd yyyy hh:miAM (or PM)"
     WHERE (CONVERT (DATETIME, @nDateTime, 0)
     BETWEEN CONVERT(DATETIME, dtDateStart, 0) AND CONVERT(DATETIME, dtDateEnd, 0))
     ORDER BY VCEVent
Return
CREATE Procedure spGetRecsByDate
-- Returns all events ordered by date
-- 2000-09-01 jee
As
     SELECT *
     FROM Schedule
     ORDER BY dtDateStart DESC
return
CREATE Procedure spGetSchedule(@nMonth tinyint,@nYear smallint)
As
     select idSchedule, convert(varchar, datepart(dd, dtDateStart)) 'nDay', vcEvent
     from Schedule
     where datepart (yy, dtDateStart) = @nYear and datepart (mm, dtDateStart) = @nMonth
     order by datepart(dd, dtDateStart)
return
```
# 8. Visual Basic Code

The following code is used to generate the dialog box to assign vacations and to generate the static web pages.

```
Option Explicit
Private Const sVersion = "1.1 2006-02-24"
' V 1.1
           2006-02-24 jee 1) added "Other Leave" type and color
                          2) Updated VB to SP6 to get progress bar working again
V V 1.0.14 2005-03-10 jee returned fonts to orig size and sat/sun columns only 50 wide
 V 1.0.13 2005-03-09 jee made fonts larger and sat/sun cols smaller.
V V 1.0.12 2004-08-17 jee changed header from CDL to NTC in DoHeader
V V 1.0.11 2004-01-14 jee changed header from CDL to NTC in DoHeader
' V 1.0.10 2003-12-15 jee changed header from CDL to NTC
V V 1.0.9 2003-09-29 jee changed from Appointments to Visitors in DoFooter and iLeave_Type
' V 1.0.8 2003-01-22 jee corrected spelling of Shure to sure!!
' V 1.0.7 2002-11-20 jee cyfiler root is no longer "shares" but is "cy-cdl-pub"
' V 1.4 2002-10-18 jee changed to use CV Filer, spGetScheduleForDay now
                       sorts by "event"
' V 1.3 2000-09-01 jee Orders data control records by date
```

```
' V 1.2 2000-08-31 jee corrected color in MakeCalendar color assignments.
' V 1.1 2000-08-18 jee added error checks for data control.
V 1.0 2000-08-16 jee 1) added multiple month support.
Private Enum iLEAVE_TYPE
   Vacation = 1Travel
   Visitor
   Other
End Enum
Private Const sCOLOR_VACATION As String = "red"
Private Const sCOLOR_TRAVEL As String = "black"
Private Const sCOLOR_VISITOR As String = "green"
Private Const sCOLOR_OTHER_LEAVE As String = "blue"
' file name for output of html file
'Private Const sDIRECTORY_NAME As String = "//cvfiler/shares/cv-cdl-pub/"
Private Const sDIRECTORY_NAME As String = "//cvfiler/cv-cdl-pub/"
' Database connection string
Private Const sdbCONNECTION = "Provider=SOLOLEDB.1; Integrated Security=SSPI;" &
                           "Persist Security Info=False; Initial Catalog=TeamWeb; Data
Source=wheat"
Private m_oConnection As ADODB.Connection
' if TRUE, don't change the end date to match changes in the start date.
Private bEndDateChanged As Boolean
' if true, quit
Private m_bDataBaseError As Boolean
'Private m_rsEvents As ADODB.Recordset
Private Sub Adodc1 Error(ByVal ErrorNumber As Long, Description As String, ByVal Scode As
Long, ByVal Source As String, ByVal HelpFile As String, ByVal HelpContext As Long,
fCancelDisplay As Boolean)
   ' Runs if error occurs with Active X Data Object Control
   ' 2000-08-18 jee
   Call MsgBox(Description, vbInformation + vbOKOnly)
    ' don't display error in another dialog box
   fCancelDisplay = True
   m_bDataBaseError = True
End Sub
Private Sub btnAddLeave_Click()
    ' 2000-08-10 jee
    ' 2000-08-15 jee Moved MakeCalendar to own button
    ' 2003-09-29 jee changed from Appointments to Visitors
    ' 2006-02-24 jee 1) added other leave type
                   2) now hide status box
   Dim iLeaveTypeBuff As Integer
```

```
 Dim vDateDiff As Variant 
     Call ShowStatus("") 
     ' validate the field values 
     If Len(Me.tbName) = 0 Then 
        Call MsgBox("Please enter someone's name for this leave.", _
                  vbOKOnly + vbExclamation) 
         Exit Sub 
     End If 
     If Len(Me.DTPickerStart.Value) = 0 Then 
        Call MsgBox("Please enter a valid start date for this leave.", \_ vbOKOnly + vbExclamation) 
         Exit Sub 
     End If 
     If Len(Me.DTPickerEnd.Value) = 0 Then 
        Call MsgBox("Please enter a valid end date for this leave.", _
                  vbOKOnly + vbExclamation) 
         Exit Sub 
     End If 
     ' compare number of seconds to make sure dates OK 
     vDateDiff = DateDiff("s", Me.DTPickerStart.Value, Me.DTPickerEnd.Value) 
     If DateDiff("s", Me.DTPickerStart.Value, Me.DTPickerEnd.Value) < 0 Then 
        Call MsgBox("The start date occurs after the end date.", _
                  vbOKOnly + vbExclamation) 
         Exit Sub 
     End If 
     ' decode the leave type 
     If Me.obTravel.Value Then 
         iLeaveTypeBuff = iLEAVE_TYPE.Travel 
     ElseIf Me.obVisitor.Value Then 
         iLeaveTypeBuff = iLEAVE_TYPE.Visitor 
     ElseIf Me.obOther.Value Then 
         iLeaveTypeBuff = iLEAVE_TYPE.Other 
     Else 
         iLeaveTypeBuff = iLEAVE_TYPE.Vacation 
     End If 
     With Me.Adodc1.Recordset 
         .AddNew 
         !Name = Me.tbName.Text 
         !DateStart = Me.DTPickerStart.Value 
         !DateEnd = Me.DTPickerEnd.Value 
         !iEventType = iLeaveTypeBuff 
          .Update 
     End With 
     ' reset the input fields 
     Me.tbName.Text = "" 
     Me.DTPickerEnd.Value = Format(Now, "yyyy-MM-dd") 
     Me.DTPickerStart.Value = Format(Now, "yyyy-MM-dd") 
     Me.obVacation.Value = True 
     bEndDateChanged = False 
End Sub 
   '******************************************************************** 
Private Sub btnDeleteEntry_Click() 
     ' deletes the selection on the data grid 
'' '' '' '' ''
```

```
' 2000-08-10 jee
   ' 2003-01-22 jee corrected shure to sure!!
    ' 2006-02-24 jee added hide statusbox
   Call ShowStatus("")
   If MsgBox("Are you sure you want to delete the record"
             & vbCr & " highlighted in the grid box?", vbQuestion + vbYesNo) = vbYes Then
       With Me.Adodc1.Recordset
           .Delete
       End With
   End If
End Sub
Private Sub btnQuit_Click()
   ' 2000-08-10 jee
   Unload Me
End Sub
Private Sub btUpdateCalendar_Click()
   ' 2000-08-15 jee
    ' 2006-02-24 jee Hide status area at first
   Dim sFileName1 As String
   Dim sFileName2 As String
   Const sINTERVAL_TYPE As String = "m"
                                         " "m" specifies months as interval.
   Dim vThisMonth As Variant ' current date
   Dim vNextMonth As Variant ' a date in the next month
   ' hide the status area
   Call ShowStatus("")
   vThisMonth = Now
   ' add one month the the current date to get next month's date
   \verb|vNextMonth| = \verb|DateAdd(sINTERVAL_TYPE, 1, vThisMonth)|' Generate file names from date
   ' first file name is this month's schedule
   sFileName1 = sDIRECTORY_NAME & "Leave" & Format$(vThisMonth, "YYYYMMM") & ".html"
    ' second file name is the next months schedule
   ' This is obtained by adding one month to the current date
   sFileName2 = sDIRECTORY_NAME & "Leave" & Format$(vNextMonth, "YYYYMMM") & ".html"
   ' Fetch data from database and write out file
   'first, for this month
   Open sFileName1 For Output As #1
   Me. ProgressBar. Visible = True
   Call MakeCalendar(vThisMonth, 0, sFileName2)
   Me. ProgressBar. Visible = False
   Close #1
   ' then, for next month
   Open sFileName2 For Output As #1
   Me. ProgressBar. Visible = True
   Call MakeCalendar(vNextMonth, 1, sFileName1)
   Me. ProgressBar. Visible = False
   Close #1
    ' update the statusbar
   Call ShowStatus("Files written to:" & vbCr & vbCr & _
```

```
sFileName1 & vbCr & vbCr & _
                      sFileName2)
End Sub
Private Sub DTPickerEnd_Change()
   ' When the end date changes,
   ' match this with changes in the start date.
   ' 2000-08-10 jee
   ' if TRUE, don't change the end date to match changes in the start date.
   bEndDateChanged = True
End Sub
Private Sub DTPickerStart_Change()
   ' Change the end date to match this, unless the user
   ' has already changed the end date.
   ' 2000-08-10 jee
   If Not bEndDateChanged Then
      Me.DTPickerEnd.Value = Me.DTPickerStart.Value
   End If
End Sub
Private Sub Form_Initialize()
   ' 2000-08-10 jee
    2000-08-18 JEE added init of data control.
   ' if TRUE, don't change the end date to match changes in the start date.
   bEndDateChanged = False
   m_bDataBaseError = False
End Sub
Private Sub Form Load()
   ' 2000-08-10 jee
   ' 2000-08-18 jee added init of data control
   ' 2000-09-01 added m_oConnection
   ' 2003-12-15 jee changed caption from CDL ... to NTC ...
   Me. ProgressBar. Visible = False
   Me. ProgressBar. Scrolling = ccScrollingSmooth
   Dim oConn As ADODB. Connection
   Set m_rsEvents = m_oConnection. Execute("spGetRecsByDate")
   ' setup default values
   Me.DTPickerStart.Value = Format(Now, "yyyy-MM-dd")
   Me.DTPickerEnd.Value = Format(Now, "yyyy-MM-dd")
   Me.tbName. Text = ""Me.obVacation.Value = True
   Me. Caption = "NTC Leave Schedule Version " & sVersion
   Me.Show
```

```
' load the data control with the connection string
   Call ShowStatus(vbCr & vbCr & " Connecting to database...")
   Me.Refresh
   Set oConn = cnGetDataConnection
   With Me.Adodc1
       .ConnectionString = sdbCONNECTION
       ' Can't get a stored procedure to populate the data grid because it produces forward
only cursors.
       'Set .Recordset = oConn.Execute("spGetRecsByDate")
       .RecordSource = "SELECT dtDateStart AS DateStart, dtDateEnd AS DateEnd, vcEvent AS
Name, iEventType FROM Schedule ORDER BY dtDateStart DESC"
       On Error Resume Next
       .Refresh
       On Error GoTo 0
   End With
   If m_bDataBaseError Then
       End
   End If
   With Me.DataGrid1
       Set .DataSource = Me.Adodc1
   End With
  Call ShowStatus("")
End Sub
Sub ShowStatus(ByVal sStatus)
    ' shows the status box
   ' Calling Parms: sStatus - string to show
                            if "", then hide status box
   ' 2000-08-18 jee
   ' 2006-02-24 jee added refresh
   Me.labStatus.Caption = sStatus
   If Len(sStatus) = 0 Then
       Me.labStatus.Visible = False
   E] se
       Me.labStatus.BackColor = vbBlue
       Me.labStatus. ForeColor = vbWhite
       Me.labStatus.Visible = True
   End If
   Me Refresh
End Sub
Sub DoHeader(ByVal sTitle As String)
   ' 2004-01-14 jee changed header from CDL to NTC
   ' 2004-08-17 jee now I really think I changed the header from CDL to NTC
   Print #1, "<html>"
   Print #1, "<head>"
   Print #1, "<META HTTP-EQUIV=""Content-Type"" CONTENT=""text/html; charset=iso8859-1"">"
   Print #1, "<title>NTC Leave Calendar - " & sTitle & "</title>"
```

```
 Print #1, "</head>" 
     Print #1, "<body bgcolor=""white"" link=""blue"" alink=""blue"" vlink=""blue"">" 
    Print #1, "<br />basefont face=""Verdana, Arial"">"
     Print #1, "<center><h1>NTC Leave Calendar</h1>" 
     Print #1, "<h3> " & sTitle & " </h3>"; 
End Sub 
  '******************************************************************** 
Sub DoFooter() 
     ' 2000-08-15 jee 
     ' 2000-08-31 jee added software version 
     ' 2003-09-29 jee changed from Appointments to Visitors 
     ' 2006-02-24 jee added general leave color 
'' '' '' '' ''
     Print #1, "</center>" 
     Print #1, "<p> <font size = X small>" & "Color Key:" 
    Print #1, "<UL> <font color=""" & sCOLOR_VACATION & """><LI> " & "Vacation"
     Print #1, "<font color=""" & sCOLOR_OTHER_LEAVE & """><LI> " & "Other Leave (Family, Jury, 
Doctor, etc.)" 
     Print #1, "<font color=""" & sCOLOR_TRAVEL & """><LI> " & "Travel" 
    Print #1, "<font color=""" & sCOLOR_VISITOR & """><LI> " & "Visitors" & " </UL>"
     Print #1, "<P> <font color=""black""> " & "Last Modified: " & Format$(Now(), "yyyy-mm-dd 
hh:mm:ss") 
     Print #1, " &nbsp;&nbsp;&nbsp;&nbsp; Software Ver. " & sVersion; "</p>" 
     Print #1, "</body></html>" 
End Sub 
'******************************************************************** 
Function cnGetDataConnection() As ADODB.Connection 
'' '' '' '' ''
     ' 2000-08-07 jee 
     ' 2000-08-10 jee changed connection string to be constant 
       ' 2000-09-01 jee changed to use m_oConnection 
'' '' '' '' ''
     Dim oConn As ADODB.Connection
    Dim strConn As String
     ' Set oConn = CreateObject("ADODB.Connection") 
     If m_oConnection Is Nothing Then 
         Set m_oConnection = CreateObject("ADODB.Connection") 
         m_oConnection.Open sdbCONNECTION 
     End If 
     Set cnGetDataConnection = m_oConnection 
End Function 
'******************************************************************** 
Private Sub MakeCalendar(ByVal dtDate As Variant, _ 
                          ByVal iWhichMonth As Integer, _
                           ByVal sLinkFileName As String) 
'' '' '' '' ''
      Purpose: Main calendar page that shows events in a calendar format
'' '' '' '' ''
     ' Calling Parms: vDate - date used to obtain month to query and generate 
                                ' calendar data. 
                      iWhichMonth = not 1 is current month
                                     1 - next month
                       ' sLinkFileName - name of file containing prevous/next month calendar 
'' '' '' '' ''
     ' 2000-08-07 jee from MSDN paper, August, 2000 
     ' 2000-08-10 jee 
     ' 2000-08-16 jee 
     ' 2000-08-31 jee corrected color assignments 
     ' 2005-03-09 jee shortened sat and sun 
       ' 2005-03-10 jee cleaned up do loop 
     ' 2006-02-24 jee added other leave, removed progress bar
```

```
 Dim dbConn, rs, nDex, nMonth, nYear 
 ' Set the Month and Year 
 If nMonth = "" Then nMonth = Month(dtDate) 
 If nYear = "" Then nYear = Year(dtDate) 
 ' Set the date to the first of the current month 
 dtDate = DateSerial(nYear, nMonth, 1) 
 Call ShowStatus("Connecting to database...") 
 Set dbConn = cnGetDataConnection 
 Call ShowStatus("") 
 'Set rs = dbConn.Execute("spGetSchedule " & nMonth & ", " & nYear) 
DoHeader (MonthName(Month(dtDate)) & "    " & nYear)
 ' print out the days of the week in the table header 
 Print #1, "<tr><td colspan=2>" 
 Print #1, "<table border=1 bgcolor=""gray"" cellpadding=3>" 
 Print #1, "<tr bgcolor=""Blue"">" 
Print #1, "<td width=50><font color=""white""><br/>b>Sun</b></font></td>"
Print #1, "<td width=180><font color=""white""><br/>b>Monday</b></font></td>"
Print #1, "<td width=180><font color=""white""><br/>>b>Tuesday</b></font></td>"
Print #1, "<td width=180><font color=""white""><br/>b>Wednesday</b></font></td>"
Print #1, "<td width=180><font color=""white""><br/>>b>Thursday</b></font></td>"
Print #1, "<td width=180><font color=""white""><br/>b>Friday</b></font></td>"
Print #1, "<td width=50><font color=""white""><br/>>b>Sat</b></font></td></tr>"
 Print #1, "<tr bgcolor=""#ffffc0"">" 
 ' Add blank cells until the first day of the month 
For nDex = 1 To Weekday(dtDate) - 1
    Print #1, "<td bgcolor=""#c0c0c0"">&nbsp;</td>"
 Next 
 ' Loop for this month 
 With Me.ProgressBar 
    . Min = 0 .Max = 31 
     .Visible = True 
    .Value = 0 End With 
D<sub>O</sub> Me.ProgressBar.Value = Me.ProgressBar.Value + 1 
    ' print out the day of the month at the top of the cell: 
    Print #1, "<td valign=""top"">" & Day(dtDate) & "<br>&nbsp;<br>"
     ' find all entries for this date and put them into the recordset 
      Set rs = dbConn.Execute("spGetScheduleForDay '" & dtDate & "'") 
     ' loop until the recordset is empty 
     'If Not rs.EOF Then 
          ' loop until EOF 
         Do Until rs.EOF 
              ' font size is one size smaller 
             Print #1, "<font size=""-1"">" 
              ' change colors according to type 
             Select Case rs.Fields("iEventType") 
                  Case iLEAVE_TYPE.Vacation: 
                     Print #1, "<font color=""" & sCOLOR_VACATION & """>";
                  Case iLEAVE_TYPE.Other: 
                     Print #1, "<font color=""" & sCOLOR_OTHER_LEAVE & """>";
```

```
 Case iLEAVE_TYPE.Travel: 
                         Print #1, "<font color=""" & sCOLOR_TRAVEL & """>";
                     Case iLEAVE TYPE.Visitor:
                          Print #1, "<font color=""" & sCOLOR_VISITOR & """>"; 
                      Case Else: 
                          Print #1, "<font color=""black"">"; 
                  End Select 
                  ' print out the event 
                 Print #1, "<b>" & rs("vcEvent");
                 Print #1, "</b></font><br>"
                  rs.MoveNext 
                  'If rs.EOF Then Exit Do 
             Loop 
         'End If 
        Print #1, "</td>"
         ' terminate row if day is Saturday 
         If Weekday(dtDate) = 7 Then 
            Print #1, "</tr>" & vbCrLf & "<tr bgcolor=""#ffffc0"">"
         End If 
         dtDate = DateAdd("d", 1, dtDate) 
     Loop Until (Month(dtDate) <> CInt(nMonth)) 
     ' Add blank cells to fill out the rest of the month if needed 
     If Weekday(dtDate) <> 1 Then 
         For nDex = Weekday(dtDate) To 7 
            Print #1, "<td bgcolor=""#C0C0C0"">&nbsp;</td>"
         Next 
     End If 
    Print #1, "</tr>"
    Print #1, "</table></td></tr>"
     Print #1, "<tr><td><a href=""" & sLinkFileName & """ > " 
     ' enter previous/next month links 
     If iWhichMonth = 1 Then 
        Print #1, "<b>&lt - Previous Month"
     Else 
          ' current month 
        Print #1, "<b>Next Month - &gt"
     End If 
    Print #1, "</b></a></td></tr>"
     Print #1, "</form>" 
     Call DoFooter 
End Sub
```